# METCRAXII "Mote" Hints

#### **Contents**

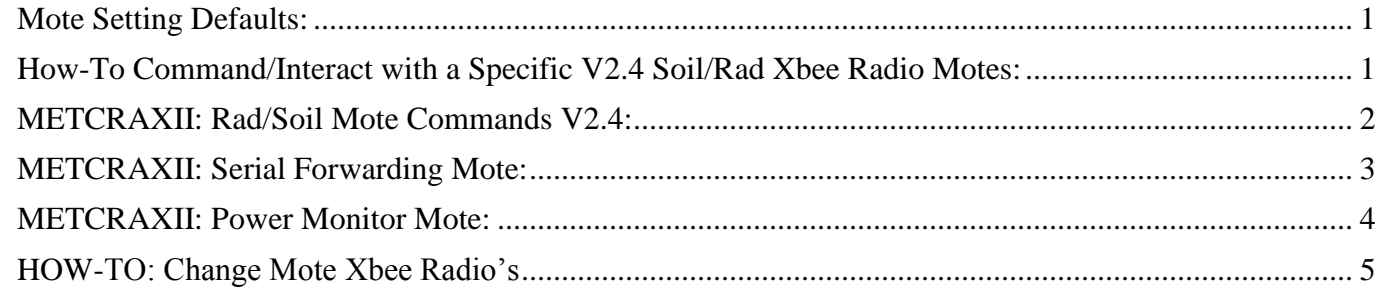

The Wisard 'motes' come in 3 flavors for MetcraxII: Soil/Rad-XbeeWireless data sampling; Serial-Forwarding for crater barometer/csat's; Power Monitor. The basic command sets are shown below:

### <span id="page-0-0"></span>**Mote Setting Defaults:**

If the 'eeinit' command is used, the project defaults are reprogrammed into the eeprom which controls operating parameters.

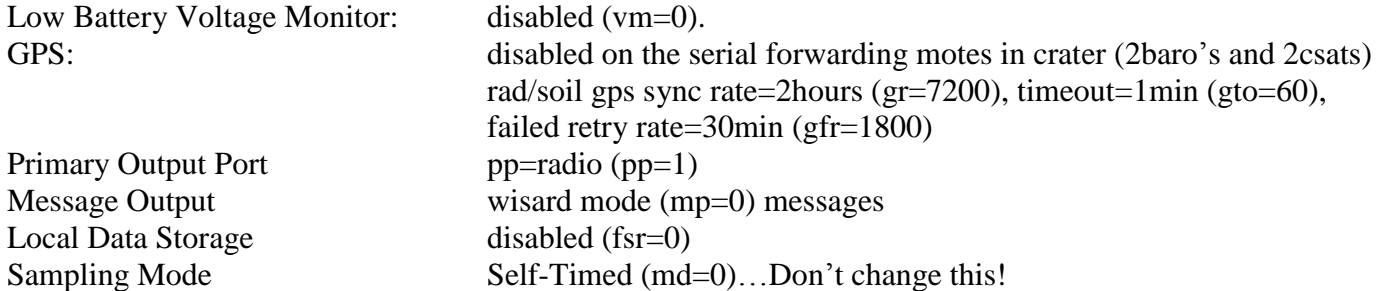

# <span id="page-0-1"></span>**How-To Command/Interact with a Specific V2.4 Soil/Rad Xbee Radio Motes:**

By default all commands are sent by a base station radio to all remotes. You can address a specific mote only by one of two ways:

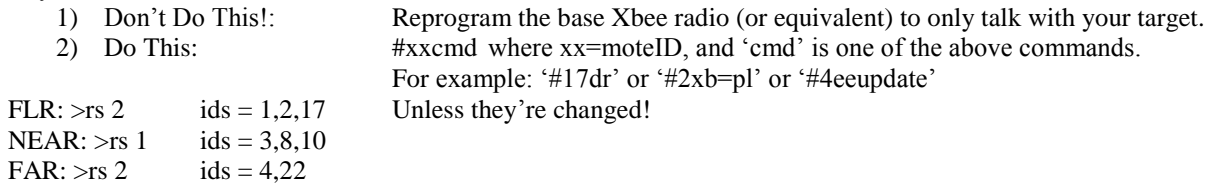

## <span id="page-1-0"></span>**METCRAXII: Rad/Soil Mote Commands V2.4:**

*Note: Cmds with '=' option can be reset with a new value Note: All values are stored in eeprom and reloaded at runtime. If you change one or more and then 'eeupdate' they will be used both immediately and at any reboot. Exceptions are* 

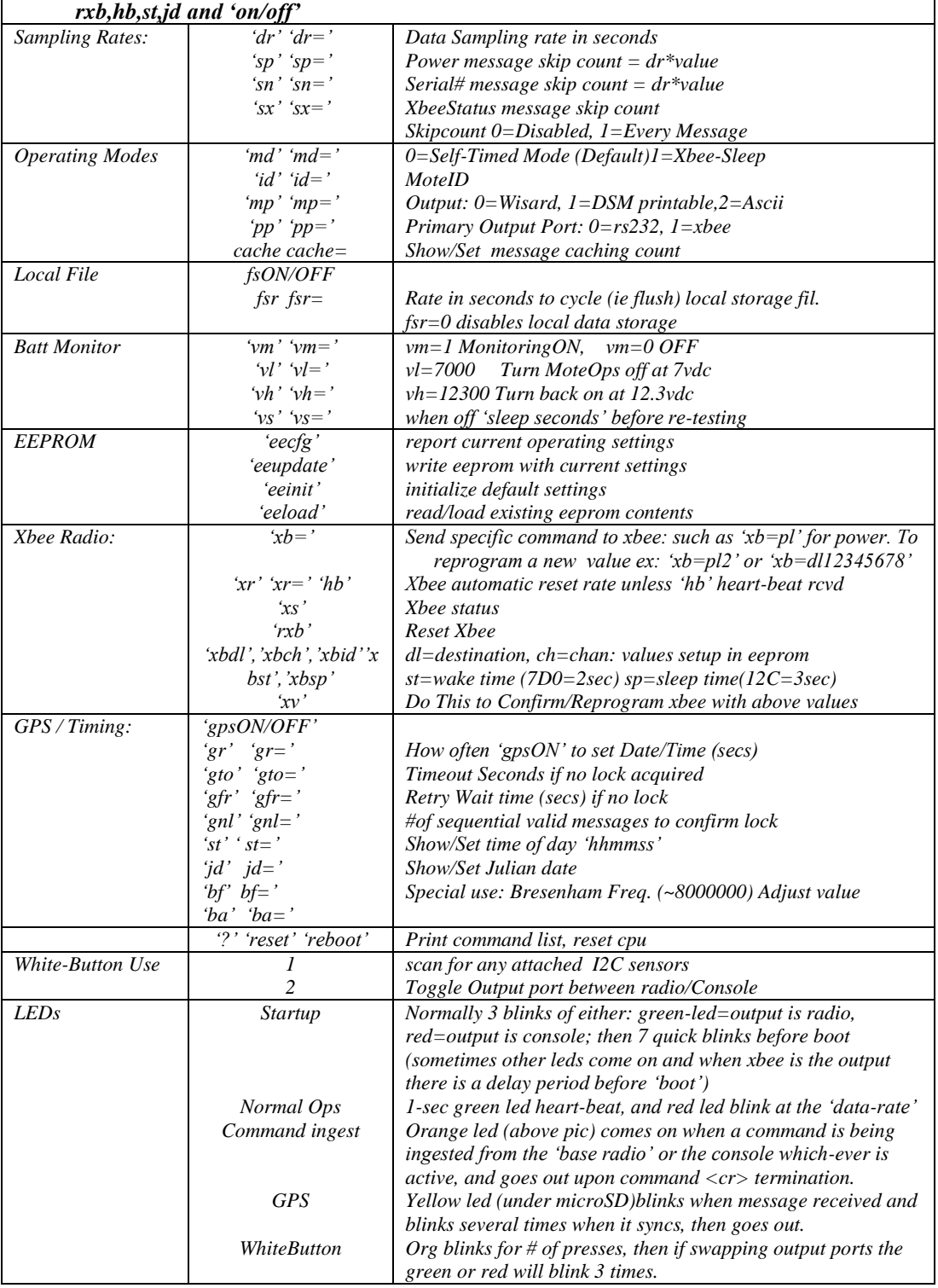

#### <span id="page-2-0"></span>**METCRAXII: Serial Forwarding Mote:**

*Note: Cmds with '=' option can be reset with a new value Note: All values are stored in eeprom and reloaded at runtime. Thus if you change one or more and then 'eeupdate' they will be used both immediately and at any reboot. Exceptions are rxb,hb and 'on/off' NOTE: by default ALL MOTE COMMANDS ARE DISABLED and it is in 'pass-through' mode. Thus when you connect, you'll be talking with the serial sensor itself. To enable these commands use the hidden escape: 'esc-esc-esc' to toggle the command-mode on/off. Sampling Rates: 'dr' 'dr=' 'sp' 'sp=' 'sx' 'sx=' Data Sampling rate in seconds Power message skip count = dr\*value XbeeStatus message skip count Skipcount 0=Disabled, 1=Every Message Operating Modes 'id' 'id=' 'mp' 'mp=' 'pp' 'pp=' 'delay' 'delay=' MoteID Output: 0=Wisard, 1=DSM printable,2=Ascii Primary Output Port: 0=rs232, 1=xbee Seconds of delay before starting up. This was done to allow the sensor and bluetooth radio to boot before forwarding chars begins Local File fsON/OFF fsr fsr= Any questions…? Rate in seconds to cycle (ie flush) local storage file EEPROM 'eecfg' 'eeupdate' 'eeinit' 'eeload' report current operating settings write eeprom with current settings initialize default settings read/load existing eeprom contents Xbee Radio: 'xb=' 'xr' 'xr=' 'xs' 'rxb' 'btradio' Send specific command to xbee: such as 'xb=pl' for power. To reprogram a new xbee value ex: 'xb=pl2' or 'xb=dl12345678' Xbee automatic reset rate unless 'hb' rcvd Report Xbee status Reset Xbee immediately Special Use Only while using Console Port!: passthrough directly to the radio. You then need to do the timing, special '+++' 'atxx' etc. GPS / Timing: gpsON/OFF gr gr= gto gto= gfr gfr= gnl gnl= Any questions…? How often 'gpsON' to set Date/Time (secs) Timeout Seconds if no lock acquired Retry Wait time (secs) if no lock #of sequential valid messages to confirm lock '?' 'reset' 'reboot' Print command list reset cpu White-Button Usage 1 2 3 scan for any attache I2C sensors (limited use for forwarder!) Toggle Output port between radio/Console Tobble Fake Message Simulator On/Off (so you don't need a sensor attached to try out the radio link) LEDs Startup Normal Ops Command ingest GPS A long series of 1-sec blinks will last for the 'delay' time mentioned above. Then 'roughly' 7 blinks and the 1-sec green led heart-beat, and red led blink at the 'data-rate' when sampling occurs (yes the forwarder is taking power readings at 'dr') Orange led (above pic) comes on when a command is being ingested from the 'base radio' or the console which-ever is active, and goes out upon command <cr> termination. Yellow led (under microSD)*

Because the Serial Forwarding Motes in MetcraxII are BlueTooth based radios, to talk with them individually, the command '#' prefix shown above is superfluous. Instead the interaction is entirely up to the DSM virtual serial port connection. For that you must know what the friendly name of its BT-radio. With the DSM / Nidas software running, and logged into the DSM:

>rserial btspp:name This must be a known name in the config and in the radio.

#### <span id="page-3-0"></span>**METCRAXII: Power Monitor Mote:**

*The Power Monitor Board designed and built in 2013 was based upon a PIC18F2520, the same as used on the original Version 1 motes. For convenience the initial implementation of the command set was similar to V1 Motes, not the V2.4 soil/rad devices.*

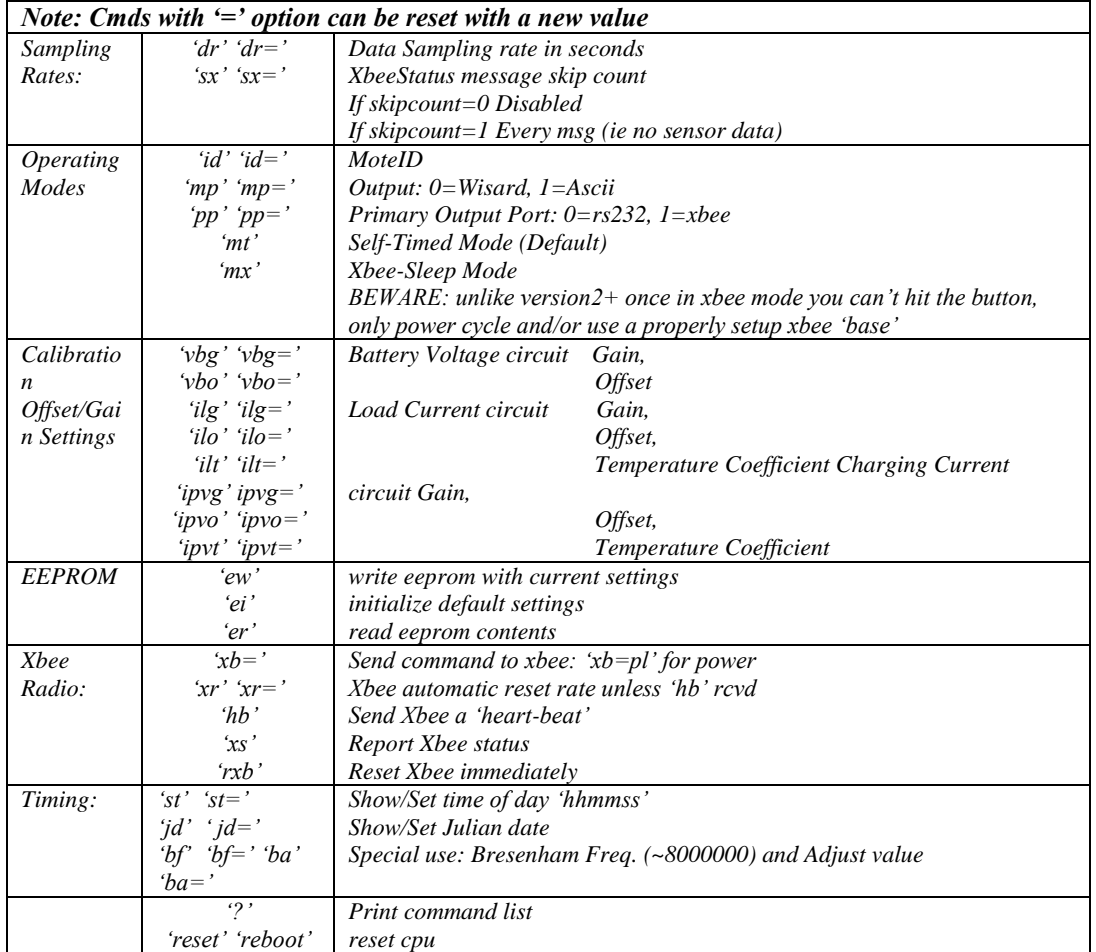

These motes in METCRAXII were initially setup with a wired link into a DSM port and are mounted in the battery boxes. They can be swapped over to Xbee radios by removing the rs232 module and swapping in a xbee radio pre-programmed to work with the base radio it will be interacting with.

FAR:  $>rs 7$ NEAR: >rs 17 (low) >rs 18 (up) RIM: >rs 14 (low) >rs 16 (up) FLR: >rs 8

# <span id="page-4-0"></span>**HOW-TO: Change Mote Xbee Radio's**

If a a radio goes bad, or more likely a mote/xbee need to be swapped in to a different BASE-Xbee receiver, then the xbee radio must be either swapped in or have its settings changed. In either case you need to know the Base Radio's values (labeled on the box):

- 1) Serial number, low number: 'sl' in the base xbee, used in the 'dl' setting of the client xbee.
- 2) Channel number: 'ch'
- 3) Node ID: 'id'

All other parameters should be ready to go in our radios. The base broadcasts to all clients 'dl=0000' and the clients send messages to the base radio 'dl=xxxxxxxx'.

If the radio is ok but the mote is bad: you can remove the xbee from the old mote and put it in the new one. If you do that the default eeprom 'radio settings' in the mote will probably be different but that is ok because the radio will already be setup correctly; just don't use the 'xv' command!

Otherwise if you putting in a new mote with new radio (ie moving it) then you need to change the xbee and mote settings. This can be awkwardly done over the air but the best is to use the mote console port:

1) Connect console cable between Mote-PC. Start serial comm program (minicom,procomm,rserial):

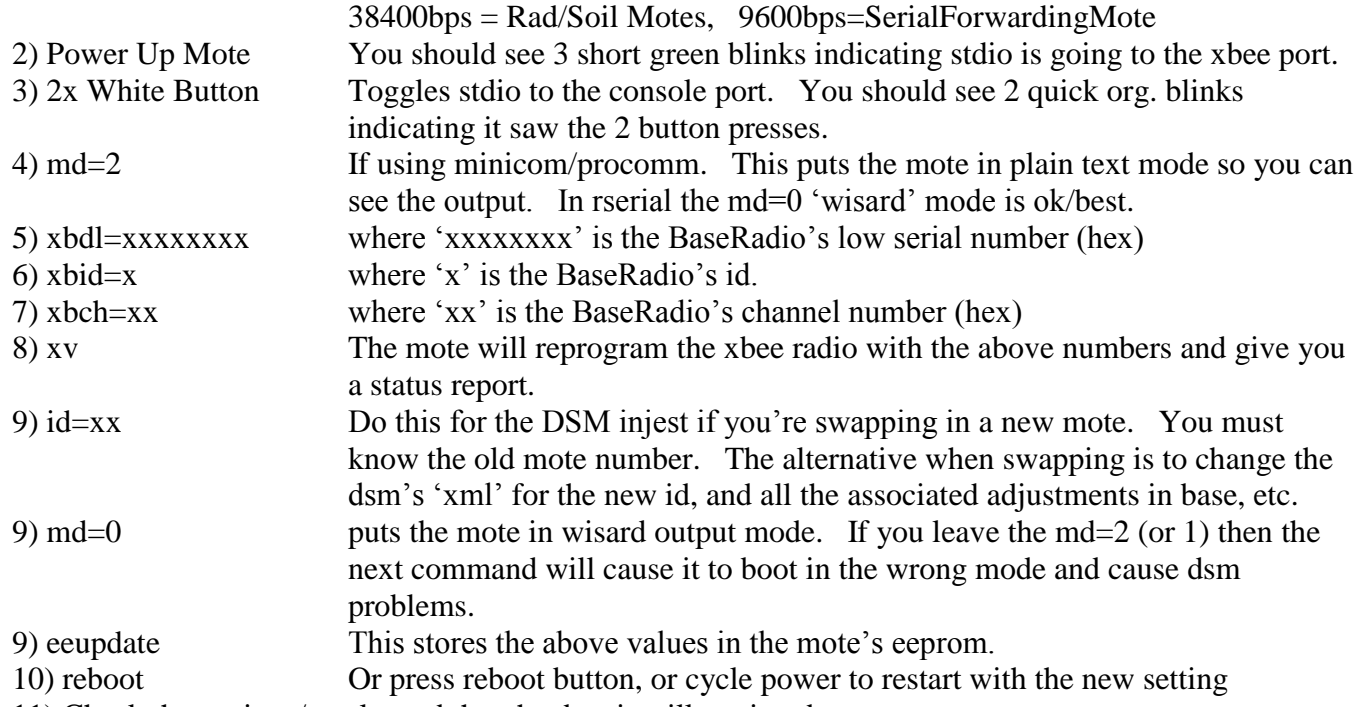

11) Check the settings/results and that the dsm is still getting data, etc.

The xbee radio settings can be adjusted or viewed also by using the command 'xb=yyy' including 'over the air.' Be careful not to change one of the 3 values above over the air or else you will lose radio contact. Some examples

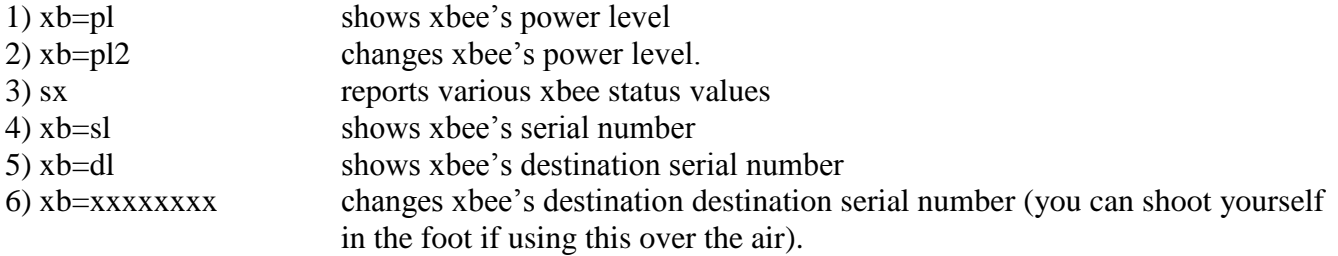